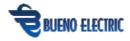

# Intelligent CAN Bus Multi-drop Bus Fiber Optic Converter

**User Manual** 

www.buenoptic.net

Email: sales@buenoptic.net

# **Table of Contents**

| 1. Overview                  |
|------------------------------|
| 1.1 Introduction3            |
| 1.2 Technical Specification3 |
| 1.3 Warranty4                |
| 2. Installation5             |
| 2.1 Package Contents5        |
| 2.2 Enclosure 5              |
| 2.3 Install Method7          |
| 2.4 Software Configuration8  |
| 2.5 Install Application11    |
| 3. Dimensions                |

## 1. Overview

### 1.1 Introduction

The No-Cascading new CAN Fiber Optic Converter is a multi-master and high performance Field bus Control System (FCS). The modular fiber optic transmission system can be used to transmit CAN-based bus systems such as DeviceNet or CANOpen via fiber optics data interfaces over a pair of multi mode or single mode optical fibers. Our FMC Fiber Optic Converter uses the fiber cable as its transmission medium and utilizes Optical Fiber modulation/demodulation technology to changes the electric medium into a light medium transmission.

The Fiber Optic Converter product eliminates many of the disadvantages of copper cable. Examples of these disadvantages are EMI/RFI, ground loops (electrical isolation with fiber), high attenuation (high signal loss), short transmission distance between nodes of a system, and potential lightning damage.

The Fiber Optic Converter can be widely used, such as Industrial Controls, Intelligent Transportation Systems (ITS), Industrial Networking, Supervisory Control and Data (SCADA) and so on.

| CAN BUS           |                    |
|-------------------|--------------------|
| Connectors        | Block Terminal     |
| Standard          | CAN1.0, CAN2.0     |
| Data Rate         | DC0-1Mbps          |
| Extended Distance | SM:0~20Km MM:0~2Km |

### **1.2 Technical Specification**

| OPTICAL          |                                 |
|------------------|---------------------------------|
| Number of Fibers | 4                               |
| Wavelength       | 1310/1550nm(SM), 850/1310nm(MM) |
| Fiber Type       | 62.5/125µm(MM), 9/125µm(SM)     |
| Distance         | 0 ~ 2Km(MM) , 0~20 Km(SM)       |
| Connector Type   | ST/PC or SC/FC as options       |

| GENERAL                          |                          |
|----------------------------------|--------------------------|
| Operating Temperature            | -30~ 70°C / -30 ~ +158°F |
| Operating Humidity               | 0 ~ 95% non-condensing   |
| Mean Time Between Failure (MTBF) | > 70,000hrs              |
| Power Supply Adaptor             | DC 9~40V                 |
| Dimensions (H ×L×W)              | 112(H)×147(W)×36(D)MM    |

### 1.3 Warranty

#### Repair

- Please contact your local distributors when product is defective. Please apply RA in advance and prepay shipping cost when returning the defective product to us. We will pay the cost for sending it back to you.
- □ Please attach a statement clearly describing the problem.
- We will repair defective product under warranty free of charge to our customer.
- 5 years warranty for product only.
- Any unauthorized modification of hardware and software voids the warranty.
- Warranty does not cover mishandling and/or abuse of the product.

# 2 Installation

### 2.1 Package Contents

- Fiber Optic Converter
- CD

Please contact dealer or distributor if part is missing or damaged.

### 2.2 Enclosure

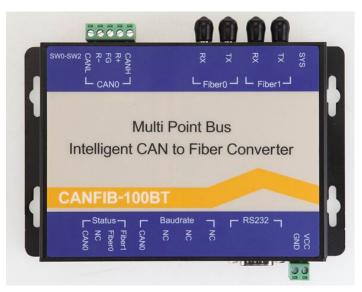

#### Panel 1:

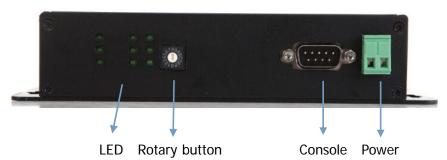

LED:

| LED No | LED For         | LED Name | LED Function |
|--------|-----------------|----------|--------------|
| 1      | CAN0            | тх       | Transmitting |
| 2      |                 | RX       | Receiving    |
| 3      |                 | Error    | Failure      |
| 1      | Fiber0 & Fiber1 | тх       | Transmitting |
| 2      |                 | RX       | Receiving    |
| 3      |                 | Error    | Failure      |

#### Others:

| Name     | Relevant           | Function       | Remarks                                          |
|----------|--------------------|----------------|--------------------------------------------------|
| Baudrate | CAN0 Rotary buttor |                | Configure baud rate by button,fast configuration |
| RS232    | CAN0               | Console port   | Configure baud rate by software on computer      |
| VCC      |                    | V+ Power input | DC 9~40V, With SPD,RCP,OCP                       |
| GND      |                    | V- Power input | DC 9~40V,With SPD,RCP,OCP                        |

### Panel 2:

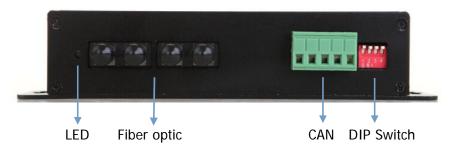

| Port Name | Relevant        | Function               | Remarks                  |
|-----------|-----------------|------------------------|--------------------------|
| SYS       |                 | System LED             |                          |
| ТХ        | Fiber0 & Fiber1 | Transmit               | Fiber optic connector TX |
| RX        | Fiber0 & Fiber1 | Receive                | Fiber optic connector RX |
| CANH      | CAN0            | CANH                   | CAN copper port          |
| CANL      | CAN0            | CANL                   | CAN copper port          |
| R+        | CAN0            | R+ Terminal resistance | Not necessary in normal  |
|           | CANO            |                        | condition                |
| FG        | CAN0            | Grounding              | Not necessary            |
| R-        | CAN0            | R- Terminal resistance | Not necessary in normal  |
|           | CANO            |                        | condition                |
| SW0-SW2   |                 | DIP Switch button      | Button 4 on for 1200hm   |
|           |                 |                        | resistance               |

### 2.3 Install Methods

- 1. Switch off all power supply before installation.
- 2. Connect the local "TX" Fiber Optic to the remote "RX" Fiber Optic, the local "RX" to the remote "TX". And ensure that fiber is properly aligned to the receiving connector.
- 3. Connect the "**D0+**" Data of the CANH and the "**D0-**" Data to the CANL. Then screw down the bolt.
- 4. On the bottom of the Converter, there is a DIP Switch., When the SW0 is "ON", it's connected to 120 Ohm terminal resistance .

DIP Switch setup table:

| DIP Switch pin name | SW0 | Others |
|---------------------|-----|--------|
| Setup State         | OFF | OFF    |

| 120 ohm Termina | al Resistance |
|-----------------|---------------|
|-----------------|---------------|

| DIP Switch pin name | SW0 | Others |
|---------------------|-----|--------|
| Setup State         | ON  | OFF    |

Baud rate rotary switch button setup table:

| "B0 Button Position | 9      | 8       | 7       | 6       | 5       | 4        | 3       | 2       | 1       | 0        |
|---------------------|--------|---------|---------|---------|---------|----------|---------|---------|---------|----------|
| CAN Baud Rate       | 80Kbps | 100Kbps | 125Kbps | 200Kbps | 250Kbps | 400Kbps  | 500Kbps | 666Kbps | 800Kbps | 1000Kbps |
|                     | Α      | В       | С       | D       | E       |          | F       |         |         |          |
|                     | 50Kbps | 40Kbps  | 20Kbps  | 10Kbps  | 5Kbps   | configur | ation   |         |         |          |

**Note:** When the B0 is switched to F position, you can configure the baud rate through the serial DB9 port.

#### 2.4 Configure the baud rate by software

Switch the "B0" button to F position and connect the straight line(NOT cross line) to the console port(DB9) and the other end of the line to the computer.

1. Open CANConfig and click "CAN FIB-100BT", you will see 3 options: Basic Info, Baud rate and

Filter.

| CANConfig                                                    |                                      | ×                                                                                                    |
|--------------------------------------------------------------|--------------------------------------|----------------------------------------------------------------------------------------------------|
| File Window About                                            |                                      |                                                                                                    |
| E CAN Bridge                                                 | RS232 Parameter                      |                                                                                                    |
| CANBridge-200T                                               | COM6 👻                               | Open RS232 Read Parameter Write Parameter                                                                 |
| E CAN Fiber                                                  | Device Parameter                     |                                                                                                    |
| CANFIB-100PT<br>CANFIB-200PT<br>CANFIB-100BT<br>CANFIB-200BT |                                      | B-100PT CANFIB-200PT CANFIB-100BT CANFIB-200BT CANFIB-Mixed<br>at CAN to Fiber Converter(Multi Point Bus) |
| CAN Fiber Mixed                                              | Basic Info Baudrate Filter           |                                                                                                    |
|                                                              | Property                             | Description                                                                                               |
|                                                              | Vendor ID                            |                                                                                                    |
|                                                              | Product Type                         |                                                                                                    |
|                                                              | Product Code                         |                                                                                                    |
|                                                              | Hardware Version<br>Firmware Version |                                                                                                    |
|                                                              | Serial Number                        |                                                                                                    |
|                                                              |                                      |                                                                                                    |
|                                                              |                                      |                                                                                                    |
|                                                              |                                      |                                                                                                    |
|                                                              | h c                                  |                                                                                                    |

#### 2.Software Configuration

- (1) Open RS232: Communicate with the serial RS232.
- (2) Read Parameter: Read all parameters of the device and display them.
- (3) Write Parameter: Write all parameters into the device. These parameters will be stored to the flash and read them automatically when powers on.

#### **3.Device Parameters**

3.1 Basic Info

Click the "Open RS232" and read out all information by clicking "Read Parameter" button. The "Basic info" option contains the vendor ID, device type, device code, hardware version, software version and serial numbers.

#### 3.2 Baudrate

"Baudrate" is for setting up the baud rate of all channels of the device. When the rotary button is switched to"F" position, you can configure the baud rate on it. See the below figure and baud rate table:

| CANConfig                                                                                                    | X                                                                                          |  |  |  |  |
|----------------------------------------------------------------------------------------------------|--------------------------------------------------------------------------------------------|--|--|--|--|
| File Mindow About                                                                                                    |                                                                                            |  |  |  |  |
| CAN Bridge CAN Bridge-200T CAN Switch CAN Switch CAN Fiber CAN Fiber CAN FIB-100PT CAN FIB-200PT CAN FIB-200BT CAN FIB-700BT CAN FIB-Mixed CAN FIB-Mixed | RS232 Parameter                                                                            |  |  |  |  |
|                                                                                                    | COM6                                                                                       |  |  |  |  |
|                                                                                                    | Device Parameter                                                                           |  |  |  |  |
|                                                                                                    | CANBridge-200T CANSW-400T CANFIB-100PT CANFIB-200PT CANFIB-100BT CANFIB-200BT CANFIB-Mixed |  |  |  |  |
|                                                                                                    | Single Port Intelligent CAN to Fiber Converter(Multi Point Bus)                            |  |  |  |  |
|                                                                                                    | Basic Info Baudrate Filter                                                                 |  |  |  |  |
|                                                                                                    | CAND                                                                                       |  |  |  |  |
|                                                                                                    | BTR0: 0x 00 BTR1: 0x 14                                                                    |  |  |  |  |
|                                                                                                    |                                                                                            |  |  |  |  |
|                                                                                                    |                                                                                            |  |  |  |  |
|                                                                                                    |                                                                                            |  |  |  |  |
|                                                                                                    |                                                                                            |  |  |  |  |
|                                                                                                    |                                                                                            |  |  |  |  |
|                                                                                                    |                                                                                            |  |  |  |  |
|                                                                                                    |                                                                                            |  |  |  |  |
|                                                                                                    |                                                                                            |  |  |  |  |
|                                                                                                    |                                                                                            |  |  |  |  |
|                                                                                                    |                                                                                            |  |  |  |  |
|                                                                                                    |                                                                                            |  |  |  |  |
|                                                                                                    |                                                                                            |  |  |  |  |
| 1                                                                                                    |                                                                                            |  |  |  |  |

#### Common standard baud rate's BTR0 and BTR1 values:

| CAN Baud rate | BTR0(Time0-SJA1000) | BTR1(Time1-SJA1000) |
|---------------|---------------------|---------------------|
| 5Kbps         | 0xBF                | 0xFF                |
| 10Kbps        | 0x31                | 0x1C                |
| 20Kbps        | 0x18                | 0x1C                |
| 40Kbps        | 0x87                | 0xFF                |
| 50Kbps        | 0x09                | 0x1C                |
| 80Kbps        | 0x83                | 0Xff                |
| 100Kbps       | 0x04                | 0x1C                |
| 125Kbps       | 0x03                | 0x1C                |
| 200Kbps       | 0x81                | 0xFA                |
| 250Kbps       | 0x01                | 0x1C                |
| 400Kbps       | 0x80                | 0xFA                |
| 500Kbps       | 0x00                | 0x1C                |
| 666Kbps       | 0x80                | 0xB6                |
| 800Kbps       | 0x00                | 0x16                |
| 1000Kbps      | 0x00                | 0x14                |

#### 3.3 Filter

The CAN FIB-100BT has a strong message filter, on "Filter" option button, The user can set up the filter. This function depends on the work condition of the user.

| S CANConfig                                                                                                    |                                                                                                    |                                                                                                    |                                                              | X                                                                                                    |  |
|----------------------------------------------------------------------------------------------------|----------------------------------------------------------------------------------------------------|----------------------------------------------------------------------------------------------------|--------------------------------------------------------------|----------------------------------------------------------------------------------------------------|--|
| <u>F</u> ile <u>W</u> indow <u>A</u> bout                                                                                                    |                                                                                                    |                                                                                                    |                                                              |                                                                                                    |  |
| <ul> <li>CAN Bridge</li> <li>CAN Bridge-200T</li> <li>CAN Switch</li> <li>CAN Switch</li> <li>CAN Fiber</li> <li>CAN Fiber</li> <li>CAN FIB-100PT</li> <li>CANFIB-200PT</li> <li>CANFIB-100BT</li> <li>CANFIB-200BT</li> <li>CANFIB-200BT</li> <li>CANFIB-200BT</li> <li>CANFIB-Mixed</li> </ul> | COM6                                                                                                    | T                                                                                                    | Open RS232 Re                                                | ead Parameter Write Parameter                                                                           |  |
|                                                                                                    | Device Parameter         CANBridge-2001       CANFIB-100PT       CANFIB-200PT       CANFIB-100BT       CANFIB-200BT       CANFIB-200BT       CANFIB-Mixed         Single Port Intelligent CAN to Fiber Converter(Multi Point Bus)         Basic Info       Baudrate       Filter         Filter Frame ID List |                                                                                                    |                                                              |                                                                                                    |  |
|                                                                                                    | Port<br>CANO<br>CANO<br>FiberO<br>FiberO<br>Fiber1<br>Fiber1                                                                                                    | Frame Type<br>Standard Frame<br>Extend Frame<br>Standard Frame<br>Extend Frame<br>Standard Frame<br>Extend Frame | Start ID<br>0x0000000<br>0x0000000<br>0x0000000<br>0x0000000 | End ID<br>0x000007FF<br>0x1FFFFFF<br>0x000007FF<br>0x1FFFFFFF<br>0x000007FF<br>0x1FFFFFFF<br>0x1FFFFFFF |  |
|                                                                                                    | Port:<br>Start ID: 0x<br>✓ Filter Ena                                                                                                    | Fiber1                                                                                                    | Frame Type: Extend I<br>End ID: 0x FFFFFFF                   |                                                                                                    |  |

How to use the filter function:

- (1) Select "Filter Enable" and you can revise the content of the filter.
- (2) Select the channel that needs filter function from the sub list of "Port" .
- (3) Select the frame type(Standard or extended frame types) from the "Frame Type" .

(4) On "Start ID" and "End ID" rows, please fill in the ID of the frame that you want to filter. The standard frame range is  $0\sim2047$  (0x7FF) and the extended frame range is  $0\sim536870911$  (0x1FFFFFFF).

(5)After setting up the frame's filter parameters, please click "Write Parameter" button and write the router parameters into the device, then it's valid.

# 2.5 Install Application

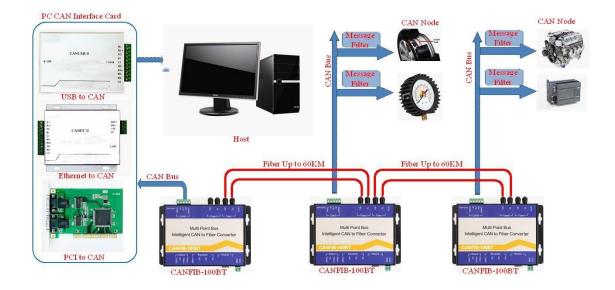

# 3 Dimensions (mm)

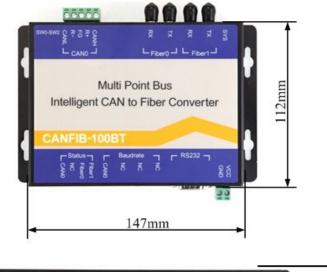

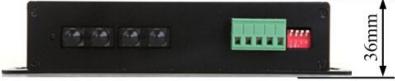